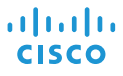

# Cisco IP Conference Phone 7832 イントリング 快速入門

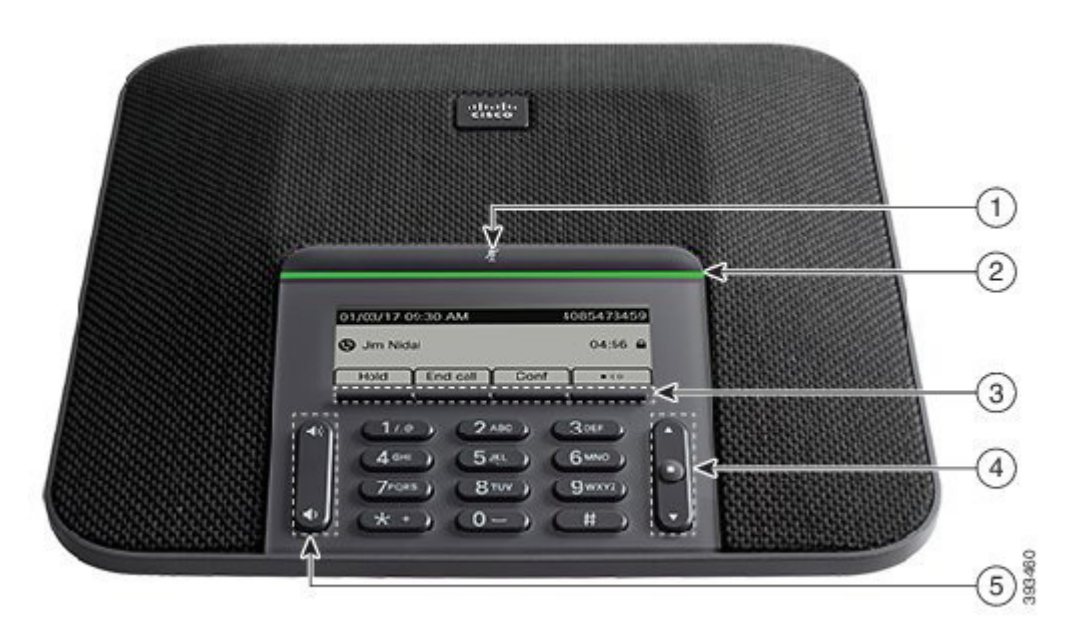

# 您的電話

- <sup>1</sup> 靜音列
- $(2)$  LED 燈條
- <sup>3</sup> 軟鍵按鈕
- <sup>4</sup> 導覽列及選取按鈕
- <sup>5</sup> 音量鍵

# LED 燈條狀態

LED 燈條透過亮燈來表示不同狀態:

- x 穩定的綠燈—進行中的通話
- x 閃爍的綠燈—來電
- · 緩慢閃爍的綠燈-保留的通話
- x 穩定的紅燈—靜音的通話

### 撥出電話

輸入電話號碼並按通話。

#### 接聽電話

按接聽。

#### 保留通話

1. 按保留。 2. 若要恢復保留的通話,按恢復。

### 檢視近期通話

按通話記錄或按向上導覽鍵。

## 檢視您的常用列表

按常用列表或按向下導覽鍵可查看您的快速撥號號碼。

## 新增其他人至通話

- 1. 從進行中的通話按會議。
- 2. 輸入號碼。
- 3. 按會議。

# 將通話轉接至其他人

- 1. 對於尚未保留通話的來電,請按轉接。
- 2. 輸入其他人的電話號碼。
- 3. 再按一次轉接。

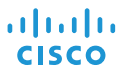

# Cisco IP Conference Phone 7832 イントリーク 快速入門

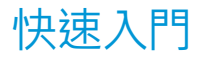

#### 電話靜音

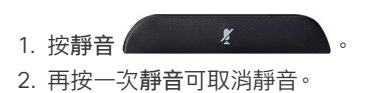

# 聽取語音留言

按留言並遵循語音提示作業。

### 轉撥所有來電

- 1. 按全部轉撥。
- 2. 撥打要轉撥至的號碼,或按留言。
- 3. 返回時,按轉撥關閉。

#### 調整通話音量

在使用電話時,按音量 (\* ) 按鈕的上部或下部可調 整音量。

## 調整鈴聲音量

未使用電話時,按音量 (\* ) 按鈕的上部或下部可調 整鈴聲的音量。

# 變更鈴聲

- 1. 選取設定 > 偏好設定 > 鈴聲。
- 2. 捲動鈴聲清單,然後按播放試聽播放效果。
- 3. 按設定及套用儲存選擇。

Cisco 及 Cisco 標誌是 Cisco 及/或其子公司在美國與其他國家/地區的商 標或註冊商標。若要檢視 Cisco 商標清單,請前往:www.cisco.com/go/ trademarks。文中所提及之第三方商標均屬於其各自所有者。「合作夥伴」 一詞不表示 Cisco 與其他任何公司之間具有合作關係。(1110R)